<arcgis-map zoom="4" center="4" 34"
<arcgis-search position="4" center="4" center="

# ArcGIS Pro 3.3 Overview

Anna Gonzalez | Solution Engineer

s-map zoom="4" center="-118,34" />

view.goTo({
 center: [-126, 49]
})
.catch(function(error))

if (error.name != "Abort console.error(error);

})

#### Administration

#### ArcGIS Pro 3.3 moves to .NET 8 Ensures latest security and performance improvements

• November 2020 - .NET Framework and .NET Core merged into a unified .NET

- Unified divergent frameworks, reduced code complexity, advanced cross-platform reach
- Even numbered .NET releases are Long Term Support (LTS supported for 3 years)

• ArcGIS Pro 3.0 - first release that moved to .NET 6 (first LTS .NET release)

- Major release that entailed breaking changes to move to the unified .NET
- ArcGIS Pro 3.3 moves to .NET 8
  - Minor release that provides new functionality, but NO BREAKING CHANGES
    - Requires .NET 8 to be installed on machines before installing ArcGIS Pro 3.3
    - No breaking changes continued compatibility with all ArcGIS Pro 3.x versions
    - Existing 3.x add-ins continue to work

### Flood Simulation

- Predict and plan for potential flooding events
- Fast and interactive simulation and playback

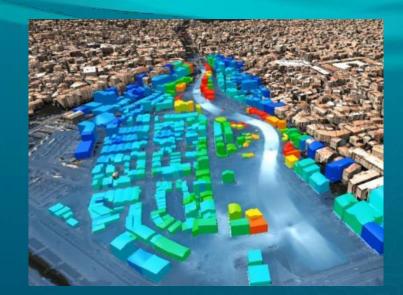

#### Workflows

- Define an AOI, configure, and run a simulation
- Visualize results and review statistics
- Compare 'what-if' scenarios
- Test mitigation plans
- Share analysis results

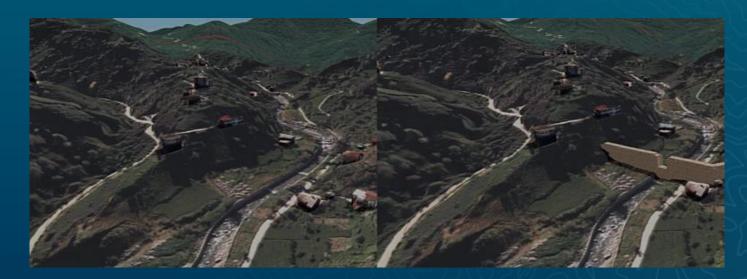

### Presentations

- Use maps, scenes, videos and text to interactively present a GIS story
- A new document type stored in a Pro project
- Interactively present in full-screen mode
- Share presentation as PDF, images, or video

#### Examples

- Present analytical results to stakeholders
- Show a proposed urban development
- Describe events with a strong geographical component
- Export as a video for wider viewing

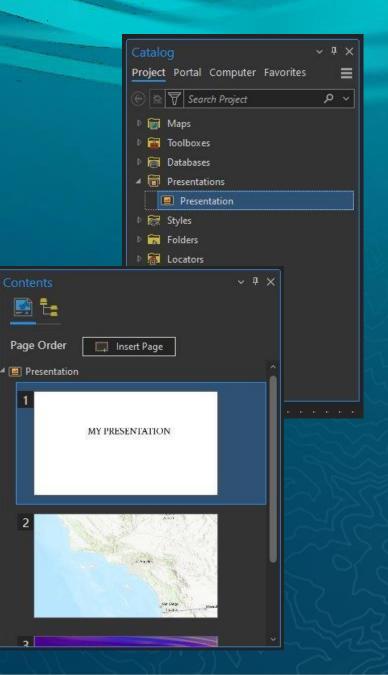

# Hyperlink management in layouts and reports

- Familiar UX
  - Highlight text | Ctrl + K
  - Ctrl + Click to follow link
  - Included in PDF exports

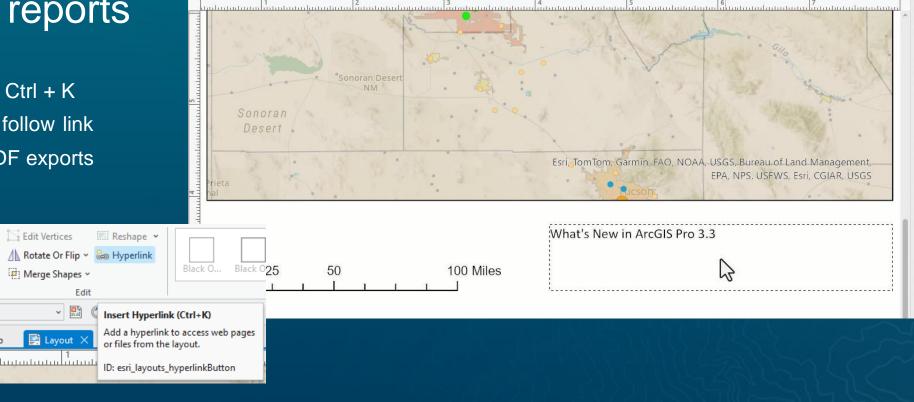

### Export Attachments

- New geoprocessing tool
- Feature class/table to specified folder
- Export to subdirectories based on attribute value
- Rename exported files based on attribute value(s)

| Geoproces    | sing                     | ~ <del>4</del> × |
|--------------|--------------------------|------------------|
|              | Export Attachments       | $\oplus$         |
| Parameters   | Environments             | ?                |
| Input Datase | t                        |                  |
| Urban Area   | s                        | ~ 🧀              |
| 💽 Use t      | he filtered records: 995 |                  |
| Output Loca  | ition                    |                  |
| ArcGIS Pro   | 3_3 Highlights           |                  |
| Subdirectory | / Field                  |                  |
| NAME         |                          | ~ 读              |
| Name Form    | at                       |                  |
| Use Origina  | al Filenames             | ~                |
|              |                          |                  |

#### • Add PDF directly as raster layer

- No need to duplicate data and store as TIFF
- Drag and drop from file system/Catalog
- Select page from multipage document
- Georeference if needed

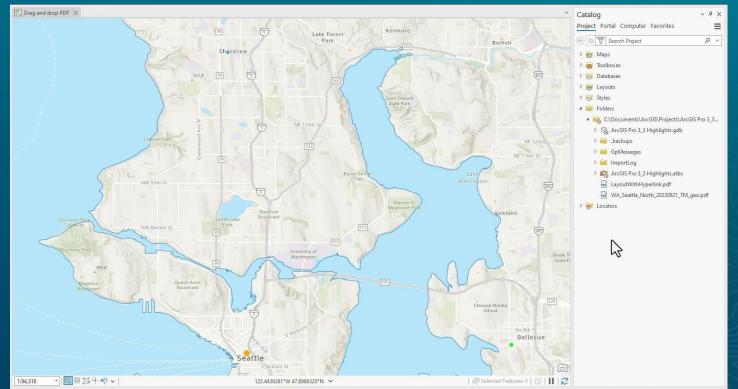

#### Convert Schema Report

- Converts JSON or XLSX files created from Generate Schema Report tool (new in Pro 3.2) to XML workspace document
- XML  $\rightarrow$  create a geodatabase

| Geoprocess    | sing                  | ~        | Ψ×       |
|---------------|-----------------------|----------|----------|
| $\odot$       | Convert Schema Report |          | $\oplus$ |
| Parameters    | Environments          |          | ?        |
| * Schema Rep  | ort                   |          |          |
|               |                       |          |          |
| Output Loca   | tion                  |          |          |
| ArcGIS Pro    | 3_3 Highlights        |          |          |
| * Name        |                       |          |          |
|               |                       |          |          |
| * Output Form | nats S                | elect Al | S I      |
| JSON          |                       |          |          |
| C XLSX        |                       |          |          |
| - HTML        |                       |          |          |
| PDF           |                       |          |          |
| 🖌 XML         |                       |          |          |
|               |                       |          |          |

#### Extract Data From Geodatabase

- New geoprocessing tool (Extract Data Wizard equivalency)
- Copy a subset of data by providing spatial extent, geometries or selection
- Extract to existing geodatabase, XML, or new geodatabase
- Extract schema and data, or schema only

| Geoprocessing ~                   | ά×       |
|-----------------------------------|----------|
| Extract Data From Geodatabase     | $\oplus$ |
| Parameters Environments           | ?        |
| * Datasets to Extract             |          |
|                                   | ] 🕋      |
| Extract                           |          |
| Schema only                       | ~        |
| Output Type                       |          |
| Geodatabase                       | ~        |
| Geodatabase to Extract Data to    |          |
|                                   | ] 🕋      |
| Geometry Filter Type              |          |
| Contains                          | ~        |
| ✓ Advanced Setting                |          |
| Expand Feature Classes and Tables |          |
| Use defaults                      | ~        |
| Re-use Schema                     |          |
| Do not reuse                      | ~        |
| Extract Related Data              |          |
| Get related                       | ~        |
| Extract Using Geometry Features   |          |
| All records for tables            |          |

- Improved geoprocessing tool Search and Suggestions
  - Semantic search using conversational or plain-language queries
  - Suggestions in Favorites tab

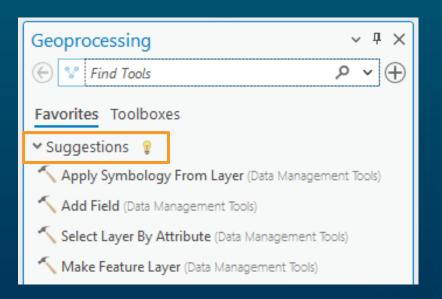

| <ul> <li>Marry two datasets</li> <li>Management Tools)</li> <li>Imports changes fir a delta file into a replica geodatabase or imports an acknowledgment messa</li> <li>Create Replica (Data Management Tools)</li> <li>Creates a replica in a geodatabase from a specified list of feature classes, layers, datasets, and tables in an e</li> <li>Synchronize Changes (Data Management Tools)</li> <li>Synchronizes updates between two replica geodatabases in a specified direction.</li> <li>Export Data Change Message (Data Management Tools)</li> <li>Creates an output delta file containing updates from an input replica.</li> <li>Re-export Unacknowledged Messages (Data Mana Creates an output delta file containing unacknowledged replica updates from a one-way</li> <li>Create Replica From Server (Data Management Tools)</li> <li>Greates a replica using a specified list of feature classes, layers, feature datasets, and tables from a remote geo</li> </ul> |
|----------------------------------------------------------------------------------------------------|
| Creates a replica in a geodatabase from a specified list<br>of feature classes, layers, datasets, and tables in an e<br>Synchronize Changes (Data Management Tools)<br>Synchronizes updates between two replica<br>geodatabases in a specified direction.<br>Export Data Change Message (Data Management To<br>Creates an output delta file containing updates from an<br>input replica.<br>Re-export Unacknowledged Messages (Data Mana<br>Creates an output delta file containing<br>unacknowledged replica updates from a one-way<br>Create Replica From Server (Data Management Tools)<br>Creates a replica using a specified list of feature classes,                                                                                                    |
| Creates a replica in a geodatabase from a specified list<br>of feature classes, layers, datasets, and tables in an e<br>Synchronize Changes (Data Management Tools)<br>Synchronizes updates between two replica<br>geodatabases in a specified direction.<br>Export Data Change Message (Data Management To<br>Creates an output delta file containing updates from an<br>input replica.<br>Re-export Unacknowledged Messages (Data Mana<br>Creates an output delta file containing<br>unacknowledged replica updates from a one-way<br>Create Replica From Server (Data Management Tools)<br>Creates a replica using a specified list of feature classes,                                                                                                    |
| Synchronizes updates between two replica<br>geodatabases in a specified direction.<br>Export Data Change Message (Data Management To<br>Creates an output delta file containing updates from an<br>input replica.<br>Re-export Unacknowledged Messages (Data Mana<br>Creates an output delta file containing<br>unacknowledged replica updates from a one-way<br>Create Replica From Server (Data Management Tools)<br>Creates a replica using a specified list of feature classes,                                                                                                    |
| Synchronizes updates between two replica<br>geodatabases in a specified direction.<br>Export Data Change Message (Data Management To<br>Creates an output delta file containing updates from an<br>input replica.<br>Re-export Unacknowledged Messages (Data Mana<br>Creates an output delta file containing<br>unacknowledged replica updates from a one-way<br>Create Replica From Server (Data Management Tools)<br>Creates a replica using a specified list of feature classes,                                                                                                    |
| Export Data Change Message (Data Management To<br>Creates an output delta file containing updates from an<br>input replica.     Re-export Unacknowledged Messages (Data Mana<br>Creates an output delta file containing<br>unacknowledged replica updates from a one-way     Create Replica From Server (Data Management Tools)<br>Creates a replica using a specified list of feature classes,                                                                                                    |
| Creates an output delta file containing updates from an input replica.  Re-export Unacknowledged Messages (Data Mana<br>Creates an output delta file containing unacknowledged replica updates from a one-way  Create Replica From Server (Data Management Tools)<br>Creates a replica using a specified list of feature classes,                                                                                                    |
| Creates an output delta file containing<br>unacknowledged replica updates from a one-way<br>Create Replica From Server (Data Management Tools)<br>Creates a replica using a specified list of feature classes,                                                                                                    |
| Creates an output delta file containing<br>unacknowledged replica updates from a one-way<br>Create Replica From Server (Data Management Tools)<br>Creates a replica using a specified list of feature classes,                                                                                                    |
| Create Replica From Server (Data Management Tools)<br>Creates a replica using a specified list of feature classes,                                                                                                    |
| Creates a replica using a specified list of feature classes,                                                                                                    |
| <                                                                                                    |
| Add Global IDs (Data Management Tools)<br>Adds global IDs to a list of geodatabase feature classes,<br>tables, and feature datasets.                                                                                                    |
| 5                                                                                                    |
| Import Replica Schema (Data Management Tools)<br>Applies replica schema differences using an input<br>replica geodatabase and an YML schema file<br>27 Items                                                                                                    |

#### **Time Series Cross Correlation**

- Estimate delayed effects between primary and secondary analysis variables

#### Potential applications

- Compare hourly temperature to electricity usage
- Estimate delay between increase in precipitation and increase in reservoir water volume
- Estimate delay between marketing spending and customer purchases

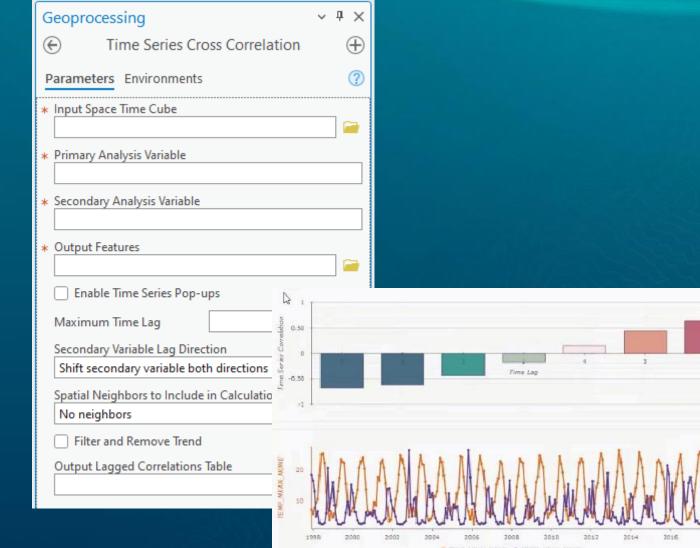

Tobler's Hiking function
Added to Distance Accumulation
Also added Bidirectional Tobler function

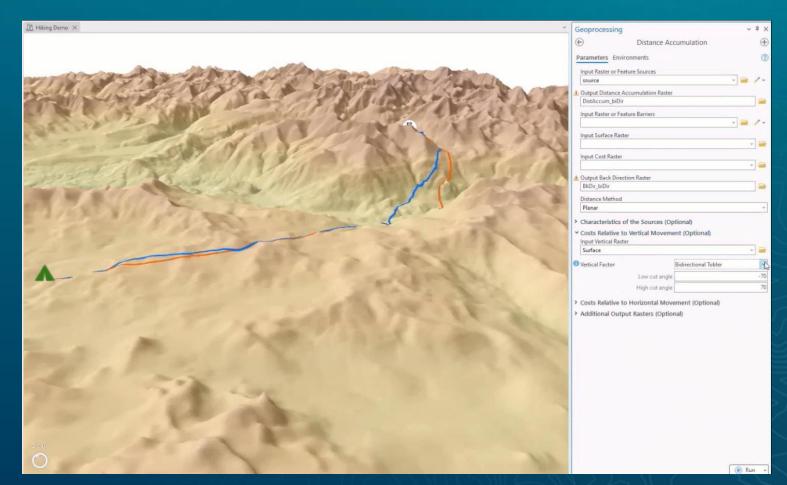

 AI assisted labeling for deep learning training
 Text prompt to automatically detect objects for labeling

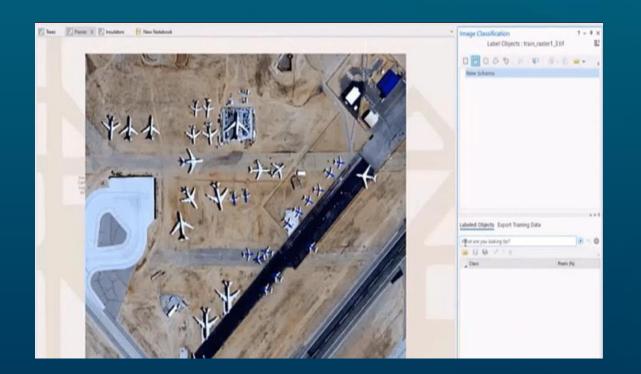

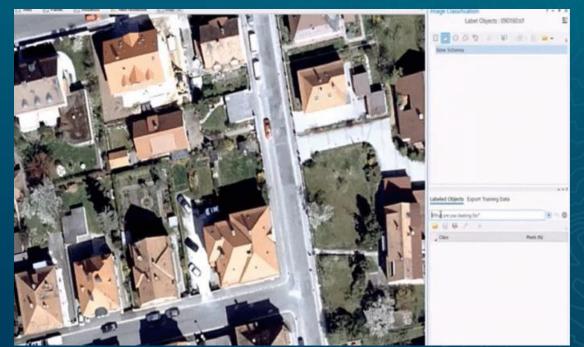

- "Quantity by Category" renderer
  - Unique value renderer → Vary symbology by attribute
  - Classify data to specify method, number of classes, histogram

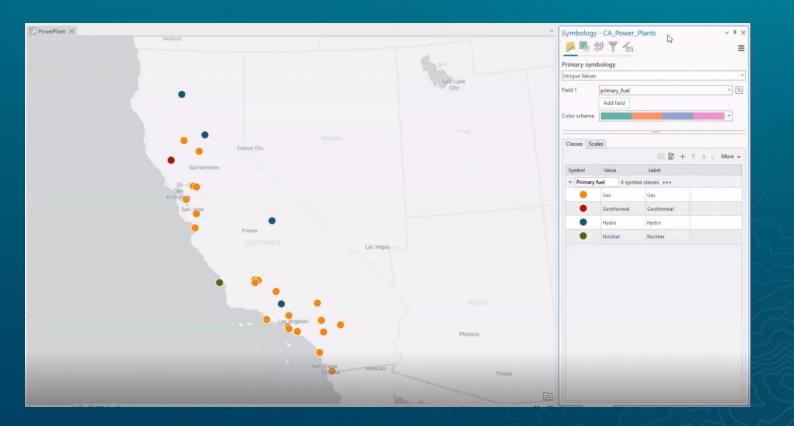

### Chart improvements

- Match layer symbology for bar charts
- Treat null as category
- Custom intervals

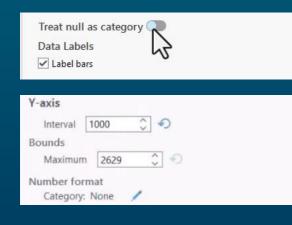

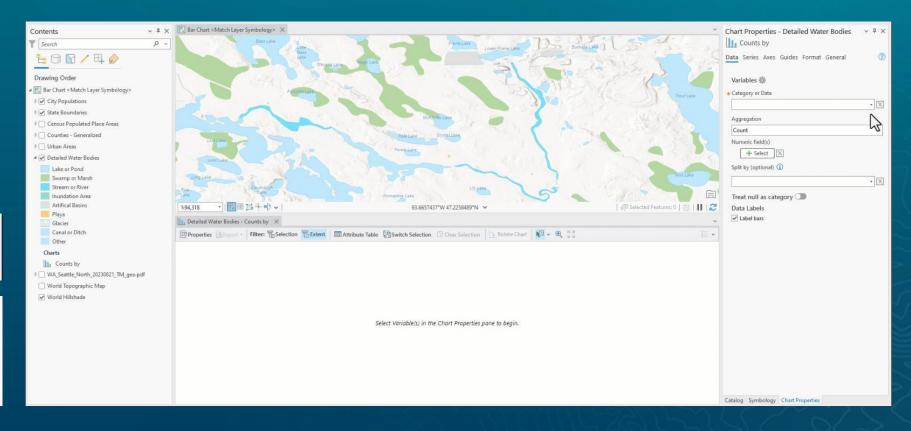

• Weather in global scenes (clouds, rain, snow, fog)

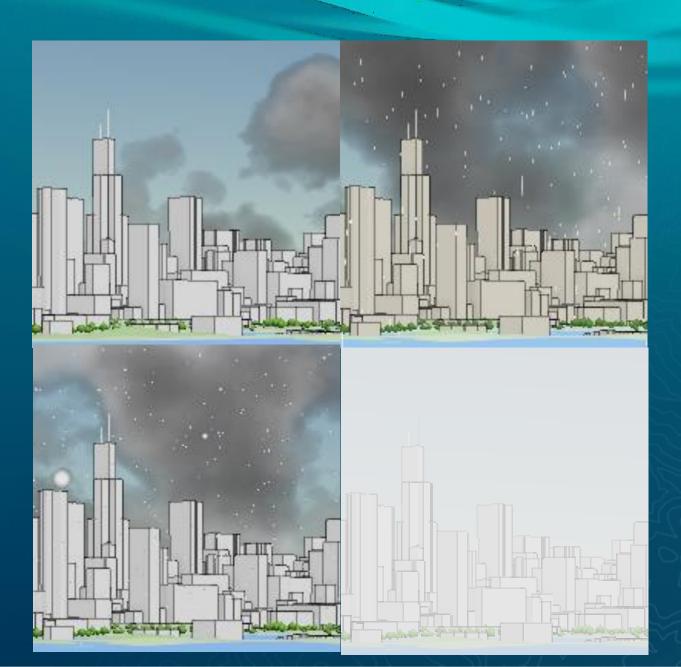

### Performance and Productivity

Geoprocessing

#### Geoprocessing workspace caching

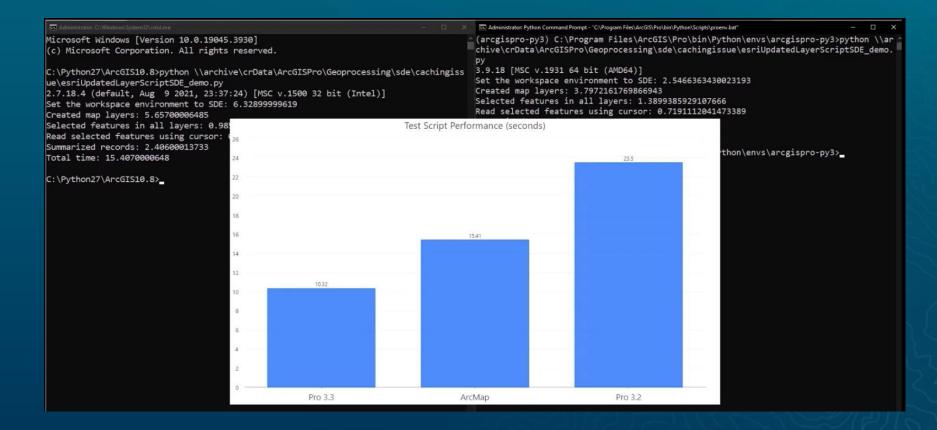

### Performance and Productivity

Application

 Configure Shortcut – new option to get directly to an appropriate context when setting up contextual keyboard shortcuts

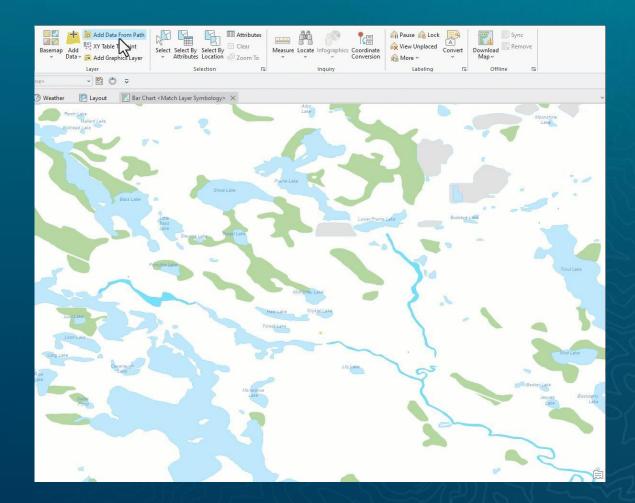

#### Performance and Productivity Mapping

#### Navigate through Contents pane using first letter For example, C key

| Contents ~ <sup>‡</sup> ×              |
|----------------------------------------|
| Search Search                          |
| 늘 🕞 🖸 🦯 🕂 🤌                            |
| Drawing Order                          |
| 🔺 🔣 Bar Chart < Match Layer Symbology> |
| City Populations                       |
| ▷ ✓ State Boundaries                   |
| Census Populated Place Areas           |
| Counties - Generalized                 |
| ▶ 🗌 Urban Areas                        |
| ▲ 🗹 Detailed Water Bodies              |
| Lake or Pond                           |
| Swamp or Marsh                         |
| Stream or River                        |
| Inundation Area                        |
| Artifical Basins                       |
| Playa                                  |
| Glacier                                |
| Canal or Ditch                         |
| Other                                  |
| Charts                                 |
| Counts by FCODE                        |
| ▷                                      |
| World Topographic Map                  |
| 🗹 World Hillshade                      |

### Performance and Productivity

Mapping

# Click tolerance for selections and popups

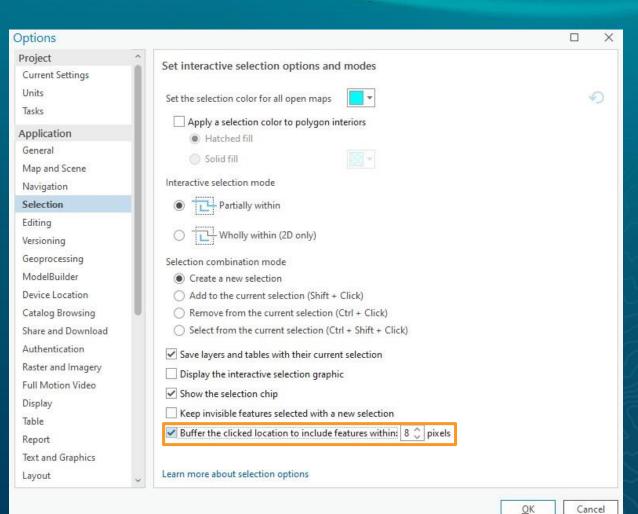

#### Performance and Productivity Mapping

#### • Print attribute table

| Fie | eld: 🕅     | s s      | electio | on: 🔓 🦪 🔡 📃 |             | ≡    |                     | Z                      |   |
|-----|------------|----------|---------|-------------|-------------|------|---------------------|------------------------|---|
| 4   | OBJECTID * | Shape *  | Туре    | Туре_Desc   | Shape_Lengt | ~    | Show Field Aliase   | s                      |   |
| 1   | 1          | Polyline | 3       | Coastline   | 0.00405     |      | Show All Fields     |                        |   |
| 2   | 2          | Polyline | 3       | Coastline   | 5.90407     |      | Show All Fields     |                        |   |
| 3   | 3          | Polyline | 3       | Coastline   | 0.0118      |      | Reset Field Order   |                        |   |
| 4   | 4          | Polyline | 3       | Coastline   | 0.64288     |      | Fields View         |                        |   |
| 5   | 5          | Polyline | 3       | Coastline   | 0.01825     |      | Tields view         |                        |   |
| 6   | 6          | Polyline | 3       | Coastline   | 0.00647     | ~    | Show domain and     | d subtype descriptions |   |
| 7   | 7          | Polyline | 3       | Coastline   | 0.00418     |      | c .:                |                        |   |
| 8   | 8          | Polyline | 3       | Coastline   | 0.00405     |      | Contingent Value    | S                      |   |
| 9   | 9          | Polyline | 3       | Coastline   | 0.86915     |      | Joins and Relates   |                        |   |
| 10  | 10         | Polyline | 3       | Coastline   | 0.00745     | E.   | Related Data        |                        |   |
| 11  | 11         | Polyline | 3       | Coastline   | 2.84057     | 大田   |                     |                        |   |
| 12  | 12         | Polyline | 3       | Coastline   | 0.01164     |      | Select related reco | ords                   |   |
| 13  | 13         | Polyline | 3       | Coastline   | 0.00604     | 間    | Associated Data     |                        |   |
| 14  | 14         | Potyline | 3       | Coastline   | 0.00631     | 作田   | ASSOCIATED Data     |                        |   |
| 15  | 15         | Polyline | 3       | Coastline   | 1.80602     | 5A   | Find and Replace    |                        |   |
| 16  | 16         | Polyline | 3       | Coastline   | 0.02661     | ->   | Go to row numbe     |                        |   |
| 17  | 17         | Polyline | 3       | Coastline   | 0.01749     | ~    | Go to row numbe     | 51 (2)                 |   |
| 18  | 18         | Polyline | 3       | Coastline   | 0.01499     | 1    | Open Data Engine    | eering                 |   |
| 19  | 19         | Potyline | 3       | Coastline   | 0.00652     | , Da | Durinat             |                        |   |
| 20  | 20         | Polyline | 3       | Coastline   | 0.00280     | 101  | Print               |                        |   |
| 21  | 21         | Polyline | 3       | Coastline   | 0.05998     | I    | Export              |                        | - |

### Performance and Productivity

#### Automation

#### Arcpy type hinting

- Example: show arcpy.da class, function and member args
- String literals
- Dictionary keys
- Result objects

#### 🕏 type-hinting.py 1 🔍

14

# type-hinting.py > ... import arcpy fc = r"c:\temp\f.gdb\cities" arcpy T arcpy.Buffer\_analysis arcpy.analysis.Buffer arcpy ii = arcpy.GetInstallInfo() res = arcpy.analysis.Buffer(fc, buffer\_distance\_or\_field=1)

- arcpy.analysis.Buffer(line\_side)
- ras = arcpy.sa.Aspect()

#### Engaged ArcGIS Pro User Community

Our users' contributions make ArcGIS Pro better

 1,000+ new ideas in the past year •60+ ideas implemented in ArcGIS Pro 3.3 New dedicated ArcGIS Pro SDK idea exchange

| ArcGIS Pro SDK                        |                          |                |                                   |  |  |
|---------------------------------------|--------------------------|----------------|-----------------------------------|--|--|
| Search                                | ۹                        | This place 🗸 🗸 |                                   |  |  |
| Home > All Communities > Developers > | ArcGIS Pro SDK           |                | Options                           |  |  |
| Browse ArcGIS Pro SDK                 |                          |                | Subscribe                         |  |  |
| ArcGIS Pro SDK Blog                   | ArcGIS Pro SDK Questions | ArcGIS Pro SE  | DK Documents<br>♣ 111 @ 14.4K ● 5 |  |  |
| ArcGIS Pro SDK Videos                 | ArcGIS Pro SDK Ideas     |                |                                   |  |  |

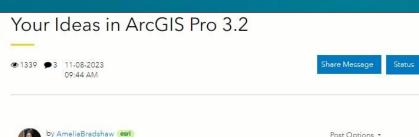

Esri Contributor

Post Options \*

Yesterday, ArcGIS Pro 3.2 was released. This release was an absolute blockbuster for ideas. In total, the Pro product team implemented nearly 120 user ideas in ArcGIS Pro 3.2! Collectively, these ideas had over 1,500 kudos, making these implemented ideas some of our most popular of all time in Esri Community.

To celebrate the implementation of these ideas, I have created an overview video highlighting about 70 of the ideas implemented in this release of ArcGIS Pro. While not all ideas made it into the video, all ideas implemented in this release are included in the below text, with hyperlinks to the original idea. Any idea with a video demo will also have a timestamp that hyperlinks to the demo in the compilation video.

Without further ado, here are your ideas in ArcGIS Pro 3.2

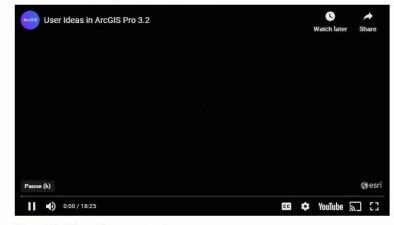

Top 10 Most Requested X-Ray for ArcGIS Pro (0:07)

In ArcGIS PRO allow formal edit sessions for unversioned data in an enterprise GDB (0:20)

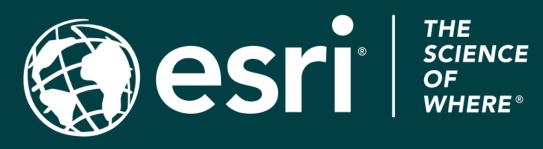

Copyright © 2024 Esri. All rights reserved.